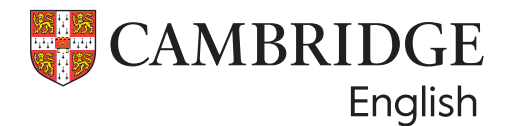

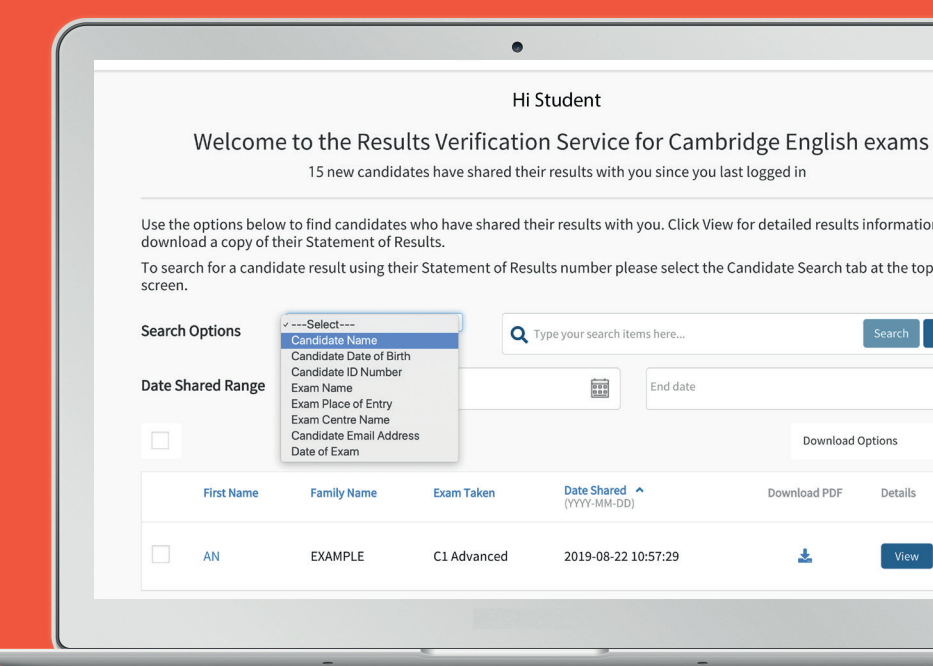

# **Results Verification Service**

Un modo sicuro e rapido di verificare i risultati dei tuoi candidati

# **Presentazione del servizio**

Controlla l'autenticità dei risultati degli esami Cambridge English utilizzando il nostro sistema online gratuito, denominato "Results Verification Service".

Il servizio è sicuro, facile da utilizzare e ti dà la certezza che il risultato di un candidato sia valido.

## **Chi Siamo**

Siamo parte dell'Università di Cambridge, aiutiamo milioni di persone a imparare l'inglese e dimostrare le proprie competenze al mondo intero.

Le certificazioni Cambridge English sono accettate da oltre 25.000 organizzazioni nel mondo fra università, aziende e governi. Il nostro approccio basato sulla ricerca è un marchio di eccellenza che apre porte.

## **Il servizio può essere utilizzato per verificare le seguenti certificazioni:**

- A2 Key\*\*
- BI Preliminary\*\*
- B<sub>2</sub> First\*\*
- C1 Advanced
- C2 Proficiency
- B1 Business Preliminary
- B2 Business Vantage
- C1 Business Higher
- DELTA Module One

\*qualifiche ottenute dal 2005 in avanti \*\*incluse le versioni *For Schools*

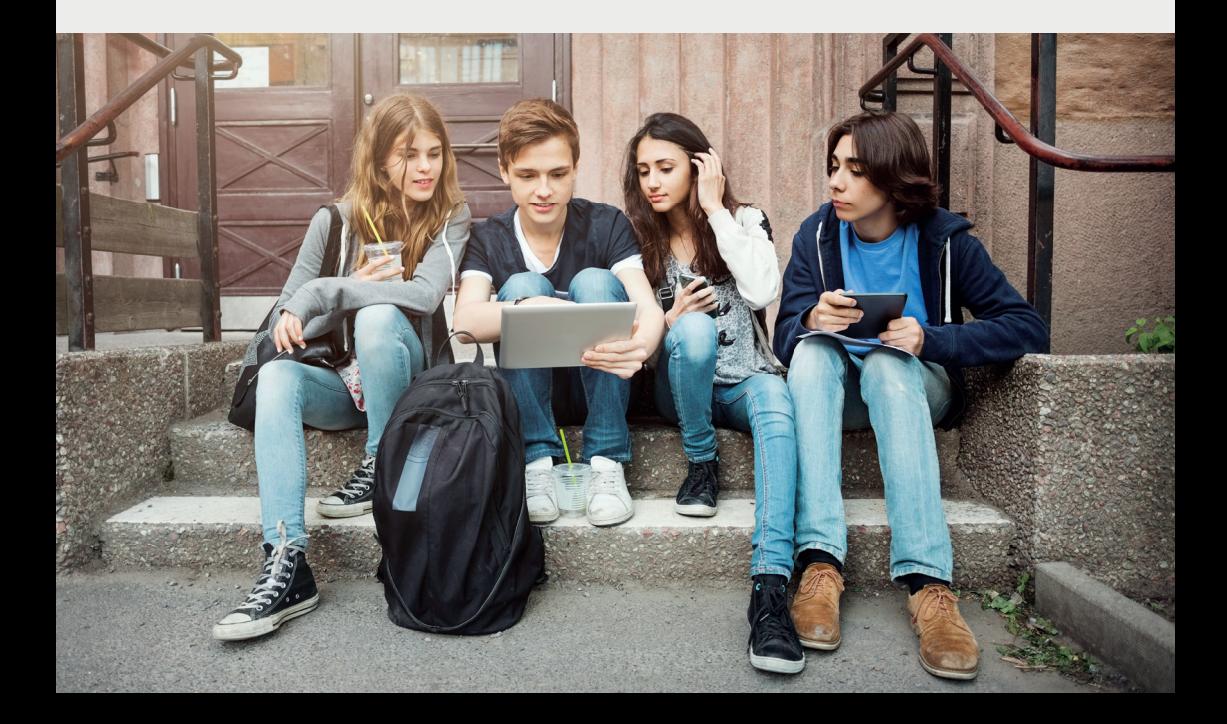

# **Come usare il Results Verification Service?**

## **1. Impostare utenti aggiuntivi 2. Condividere i risultati**

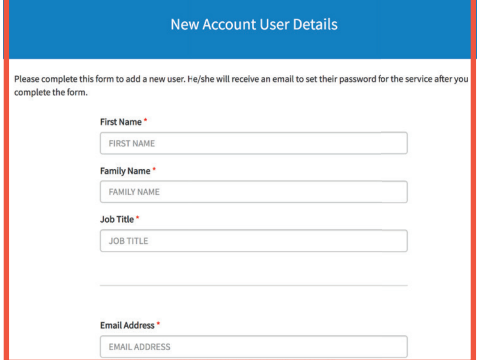

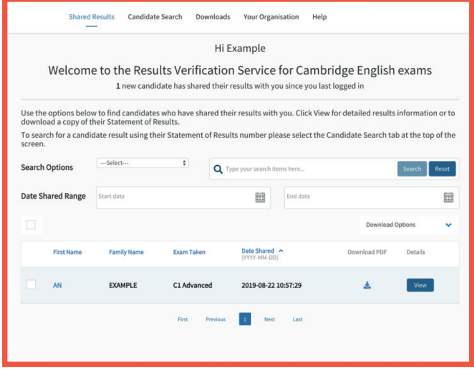

La persona che completa la registrazione per conto della tua organizzazione deve essere l'utente primario dell'account e potrà creare, aggiungere e cancellare utenti aggiuntivi quando necessario. È permesso un solo utente primario per ciascun account.

Ogni account può avere più amministratori (*admin users*). Ciascun *admin user* potrà verificare i risultati dei candidati. Per aggiungere altri utenti, dovrai accedere al servizio come utente primario, navigare alla sezione "*Your Organisation*" e poi alla voce "*Users*". Clicca su "*Add User*" e completa i dettagli del nuovo utente, che riceverà poi un'e-mail per impostare la propria password.

I Candidati possono condividere i loro risultati online attraverso il servizio, collegandosi al portale Candidate *Results Service* e scegliendo di condividere i risultati con il tuo ente. I nuovi candidati ti appariranno in grassetto quando ti collegherai al servizio.

I candidati che non utilizzano il portale *Candidate Results Service* possono fornirti direttamente il *Reference Number*, che si trova sul loro certificato, e la loro data di nascita per permettere la verifica. Seleziona la voce "*Candidate Search*" e inserisci i dettagli dei candidati per vedere il dettaglio dei loro risultati.

Una volta che un candidato ha condiviso i suoi risultati con la tua organizzazione, i suoi dettagli appariranno sulla pagina "*shared results*" del tuo account. Per accedere ai risultati completi, inclusi i punteggi delle singole prove, seleziona "*view*". Potrai vedere la loro foto scattata il giorno dell'esame per le certificazioni B2 First, C1 Advanced o C2 Proficiency, e scaricare il loro Statement of Results.

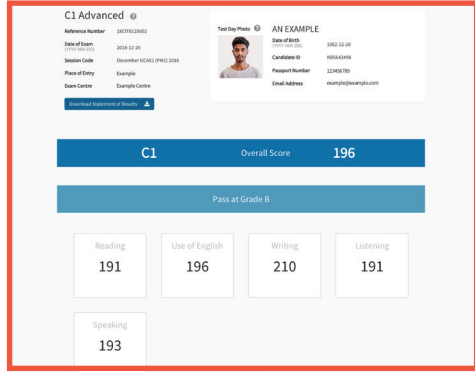

## **3. Verifica 4. Download dei risultati**

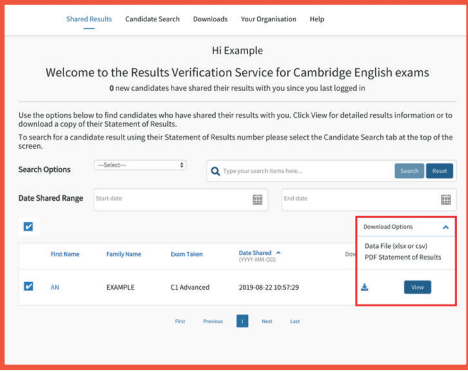

Dopo aver trovato il candidato che ti interessa, potrai cliccare sulla vista del dettaglio dei suoi risultati, che comprende il punteggio globale e il punteggio di ogni prova. Potrai anche vedere la sua foto scattata il giorno dell'esame B2 First, C1 Advanced o C2 Proficency (possono esserci alcune eccezioni in Italia).

Puoi scaricare facilmente i dettagli dei risultati di più candidati insieme. Per farlo, seleziona uno o più candidati utilizzando le caselle di controllo e clicca sulla freccia di fianco alle "*Download Options*" e scegli il formato del file che preferisci.

Se selezioni "*Data file*" (tabella di dati), potrai scegliere di utilizzare il template predefinito, che includerà i dettagli disponibili di tutti i candidati, o potrai personalizzare i campi a tuo piacimento. Per farlo, naviga alla sezione "*Downloads*" e seleziona "*Create New Template*".

Puoi anche visionare la tua "*Download History*" e scaricare nuovamente il file in caso di necessità.

Se hai problemi ad accedere ai risultati online, per favore contatta il nostro servizio clienti:

**helpdesk@cambridgeenglish.com**

## **5. Notifiche e-mail**

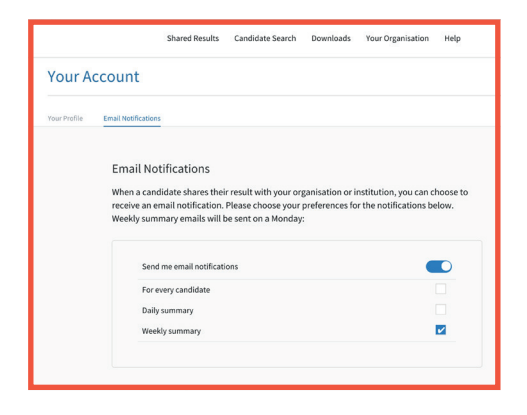

### **6. Strumenti avanzati**

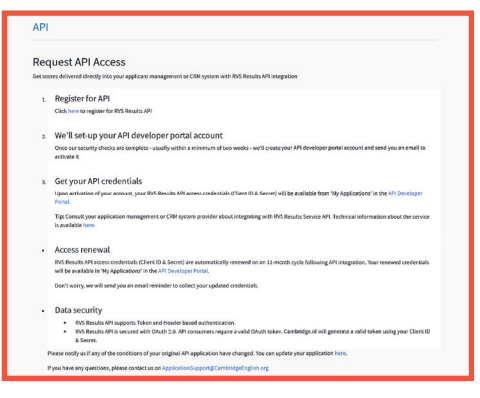

Ogni user *Primary* e *Admin* può scegliere di ricevere e-mail di notifica quando i candidati condividono i loro risultati con la tua organizzazione attraverso il servizio. Per permetterlo, basterà attivare le notifiche. Per farlo, entra nel tuo account e clicca sulla freccia accanto al tuo nome nell'angolo in alto a destra, poi clicca su "*Email notifications*" e sul pulsante "*Edit*", scegli la tua frequenza preferita e infine clicca su "*Save*". Ogni utente della tua organizzazione dovrà settare le sue preferenze di notifica.

Potrai ottimizzare il tuo flusso di lavoro utilizzando la nostra integrazione *Application Programming Interface* (API) per collegare il servizio con il tuo database. Naviga alla sezione API sotto la voce "*Your Organisation*" del menu e segui le istruzioni per iniziare.

# **Registrati in pochi minuti**

### **1** Vai su **cambridgeenglish.org/verifiers**

- **2** Clicca su '**Register**'
- **3** Compila il modulo con qualche informazione essenziale
- **4** Ti notificheremo l'approvazione del tuo account entro cinque giorni lavorativi
- **5** Segui il link contenuto nell'e-mail per impostare la tua password
- **6** Ora puoi accedere dal link **cambridgeenglish.org/verifiers**
- **7** Chiedi ai candidati di usare la pagina

**Candidates Results Service per**  visionare e condividere i propri risultati.

Le scuole dovranno usare il sito **Prep Centre Service** per verificare i risultati dei propri studenti.

### **Results Verification Service**  $\boxed{\checkmark}$  Create a new account Join an existing account I am a student Add me as a user of my organisatic<br>Results Verification Service account l have taken a Cambridge Eng<br>want to view or share my resu Apply here to create a Results Verification Service for your organisati • Apply riete to create a nesults verification service for y<br>• We aim to respond to you within five UK working days.<br>• If you have any questions, please contact us. **Your Details** First name\* Job title\* Fmail address\* Confirm email address\* Your email address at your orga -<br>The domain of your Email address (e.g. @institute.com) should be<br>astitution/Organisation you are registering. Organication Details Institution/Organisation type tution/Organisation name Please select .<br>Organisation website Country\* Please s

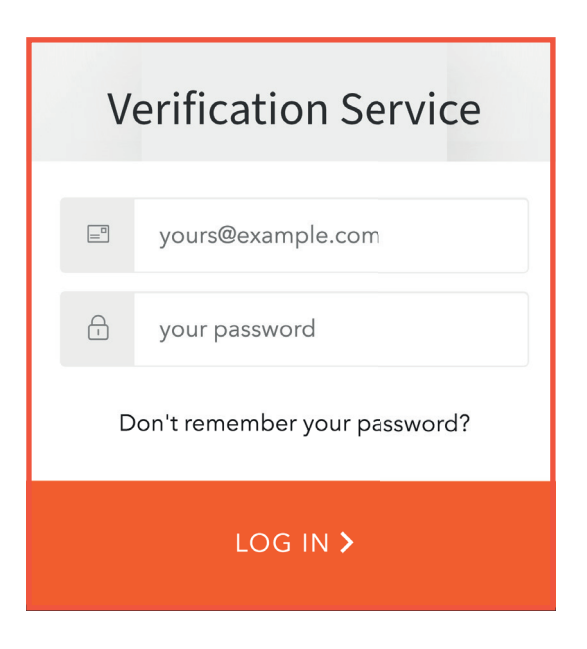

# **Registrati in pochi minuti Il servizio è:**

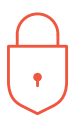

## **Sicuro**

Solamente le organizzazioni autorizzate possono verificare i risultati.

## **Immediato**

I risultati di chi ha fatto domanda possono essere verificati rapidamente e facilmente.

## **Gratuito**

Il servizio è completamente gratuito e può essere usato in qualsiasi momento e da qualsiasi parte del mondo, sia dai candidati che dalle organizzazioni che riconoscono le nostre certificazioni.

## **Affidabile**

Sviluppato e gestito da Cambridge University Press & Assessment.

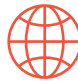

## **Accessibile**

Questo servizio online è accessibile da qualsiasi organizzazione con la quale il candidato abbia condiviso i propri risultati.

## **Benefici**

Il servizio è stato migliorato in modo da permettere agli enti, ai datori di lavoro e alla pubblica amministrazione di verificare i risultati dei candidati in modo più efficace.

- · Verifica individui o gruppi di persone che hanno condiviso i propri risultati
- · Scarica i risultati usando modelli personalizzabili
- · Imposta notifiche automatiche per sapere quando nuovi risultati sono stati condivisi con te
- · Usa la funzionalità API per l'integrazione con il tuo database.
- · Crea tutti gli utenti che servono alla tua organizzazione.

### **Le nostre certificazioni e test:**

- · sono accettati in tutto il mondo
- · sono considerati altamente affidabili
- · provano in modo attendibile il livello QCER\* raggiunto
- · dimostrano le competenze comunicative in contesti quotidiani
- · conservano e proteggono i risultati.

\*Quadro comune europeo di riferimento per la conoscenza delle lingue

### Scopri di più: **cambridgeenglish.org/verifiers**

### **Visita il nostro sito: cambridge.org/english**

Crediamo che l'inglese possa aprire la porta a una vita fatta di esperienze uniche e, insieme agli insegnanti e ai nostri partner, aiutiamo le persone ad apprendere e a mostrare le proprie competenze al mondo con fiducia.

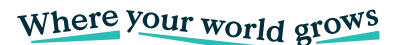

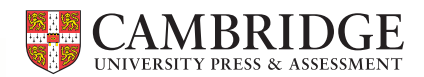

Questo documento è stato inizialmente progettato per la stampa e, in quanto tale, non rispetta gli standard di accessibilità WCAG 2.1 sotto diversi aspetti, inclusa la mancanza di alternative testuali e di organizzazione del documento.

Se hai bisogno di questo documento in un formato diverso, puoi inviare la tua richiesta, con il tuo nominativo, a **brandadmin.c@cambridgeenglish.org** e ti risponderemo entro 15 giorni lavorativi.

> © 2023 Cambridge University Press & Assessment ENG/10046/V1/JUL22

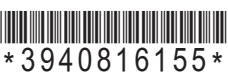

Tutte le informazioni qui riportate sono corrette al momento della stampa (Aprile 2023).